# **User's Guide AM69 Processor Starter Kit**

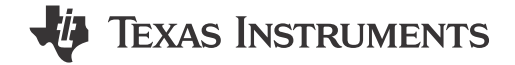

# **Table of Contents**

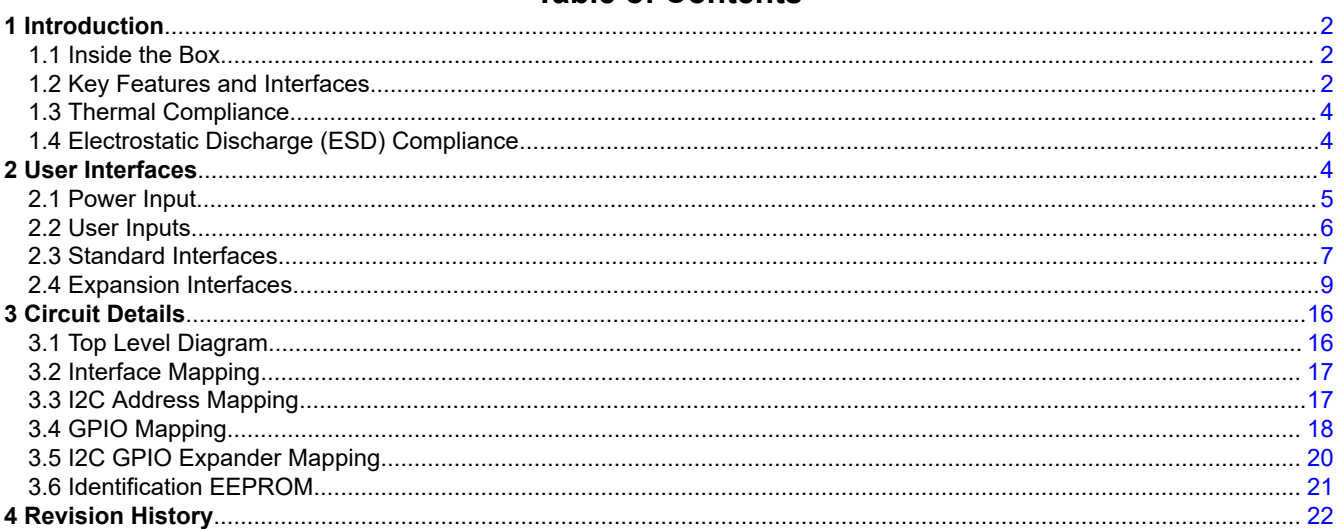

# **List of Figures**

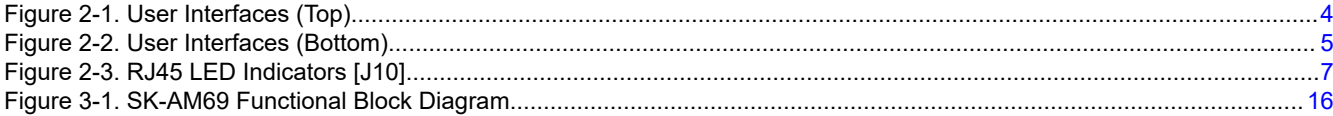

# **List of Tables**

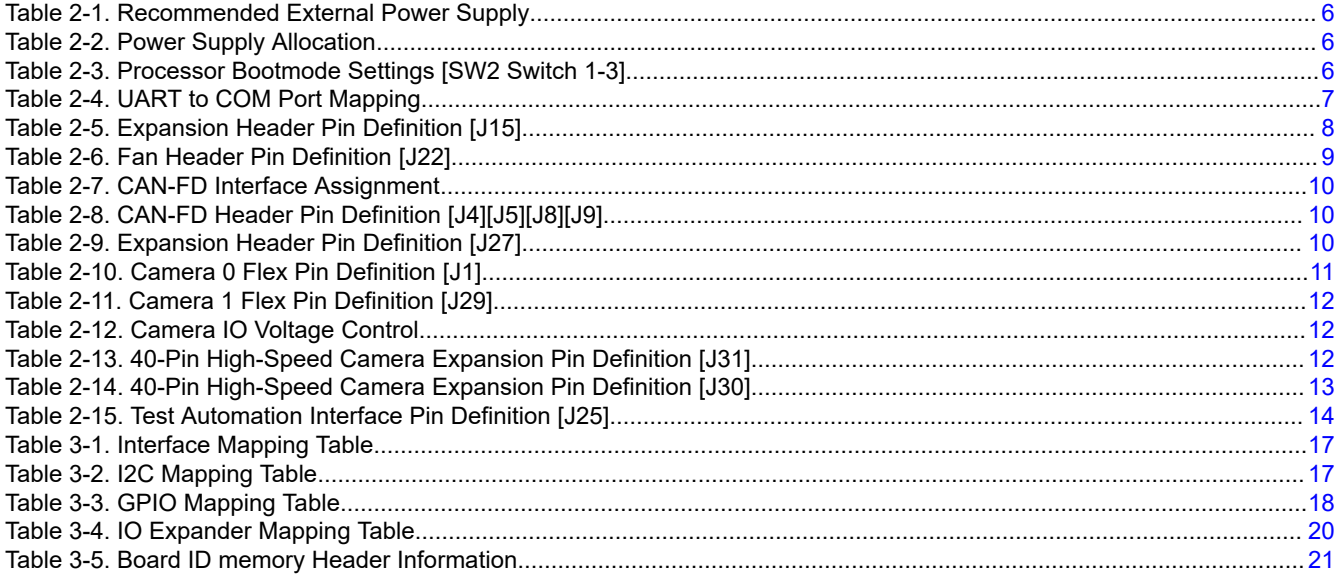

 $\overline{1}$ 

<span id="page-1-0"></span>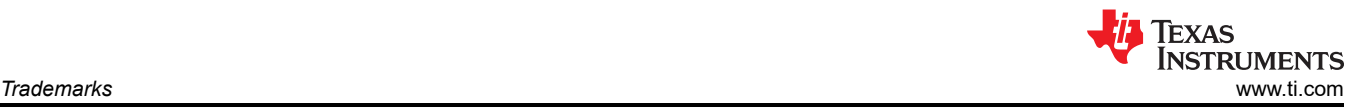

# **Trademarks**

All trademarks are the property of their respective owners.

# **1 Introduction**

### **1.1 Inside the Box**

The SK-AM69 Processor Starter Kit includes:

- AM69 Starter Kit EVM
- Micro-SD Card
- USB Cable (Type-A to Micro-B) for serial terminal/logging
- Paper Card with Start-up Link/Support Information

The EVM is powered from a Type-C power supply, but the power supply is *not included*. For more information on the types of supplies recommended with the EVM, see [Table 2-1.](#page-5-0)

The EVMs orderable part number is: SK-AM69

### **1.2 Key Features and Interfaces**

- Processor
	- Texas Instruments AM69 Super-Set device
- Optimized Power Management Solution
	- Dynamic Voltage Scaling
	- Multiple Clock and Power Domains
- Memory
	- 4x 8GByte LPDDR4 DRAM (2133 MHz)
	- 512 Mb Non-Volatile Flash, Octal‐SPI NOR
	- 32GB eMMC, version 5.1 compliant
	- Multimedia Card (MMC)/Secure Digital Card (Micro SD) Cage, UHS‐I
- USB
	- USB3.1 (Gen1) Hub to 3x Type A (Host)
	- USB3.1 (Gen1) Type C (DFP modes)
	- USB2.0 Micro B (for Quad UART-over-USB Transceiver)
- Display
	- VESA Display Port (v1.4), supports 4K UHD with MST support
	- DVI (v1.0) via HDMI Type A, supports 1080p
- Wired Network
	- Gigabit Ethernet (RJ45 Connector)
	- 4x CAN-FD Headers (1x3)
- Camera Interfaces
	- 2x 22-Pin Flex Cable Interface (CSI-4L)
	- 2x 40-pin High Speed Connector (dual CSI-4L, I2C, General-Purpose Input/Output (GPIO), and so forth)
- Expansion/Add-on
	- M.2 Key M Interface (PCIe/Gen3 x 2 Lane)
	- M.2 Key E Interface (PCIe/Gen3 x 1 Lane)
	- Standard x8 PCIe Interface (Gen3 x 4 Lane)
	- 60-pin ENET expansion header SGMII Interface
	- 40-pin Header (2x20) (Inter-Integrated Circuit (I2C), Serial Peripheral Interface (SPI), Universal Asynchronous Receiver/Transmitter (UART), Inter-IC Sound (I2S), GPIO, Pulse Width Modulator (PWM), and so forth)
	- Fan Header (12V)
- User Control/Indication
	- Pushbuttons (Reset, Power/User Defined)
	- LEDs (Power, User Defined, Serial Port)
	- User Configuration (Boot Mode)
	- On board Emulator Support (XDS110) with optional external support (20-pin Header)

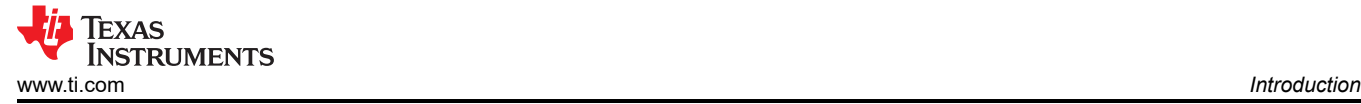

- REACH and RoHS Compliant
- EMI/EMC Radiation Compliant

<span id="page-3-0"></span>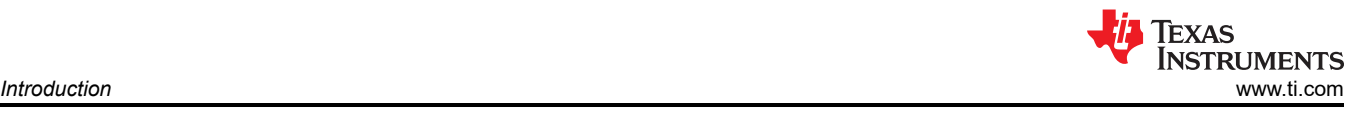

# **1.3 Thermal Compliance**

There is elevated heat on the processor/heatsink, use caution particularly at elevated ambient temperatures!

Although the processor/heatsink is not a burn hazard, caution should be used when handling the SK due to increased heat in the area of the heatsink.

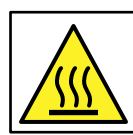

Caution Caution Hot surface. Contact may cause burns. Do not touch!

# **1.4 Electrostatic Discharge (ESD) Compliance**

Components installed on the product are sensitive to Electrostatic Discharge (ESD). It is recommended this product be used in an ESD controlled environment. This may include a temperature and/or humidity-controlled environment to limit the buildup of ESD. It is also recommended to use ESD protection such as wrist straps and ESD mats when interfacing with the product.

The product is used in the basic electromagnetic environment as in laboratory condition and the applied standard will be as per ENC IEC 61326-1:2021.

# **2 User Interfaces**

Figure 2-1 and [Figure 2-2](#page-4-0) identify the key user interfaces on the AM69 Processor SK (top and bottom view).

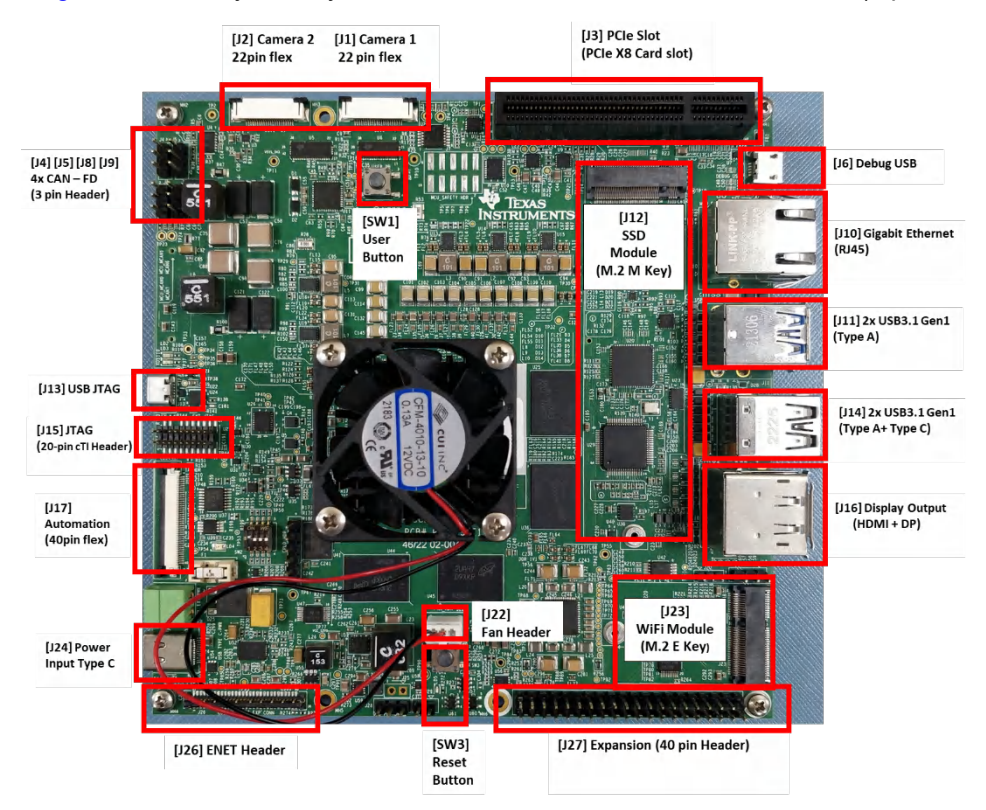

**Figure 2-1. User Interfaces (Top)**

<span id="page-4-0"></span>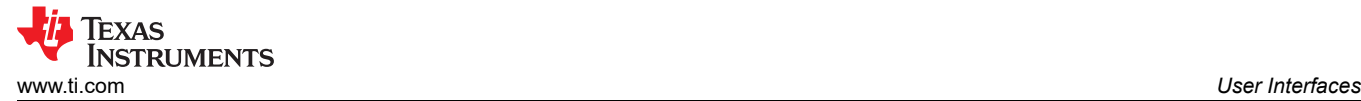

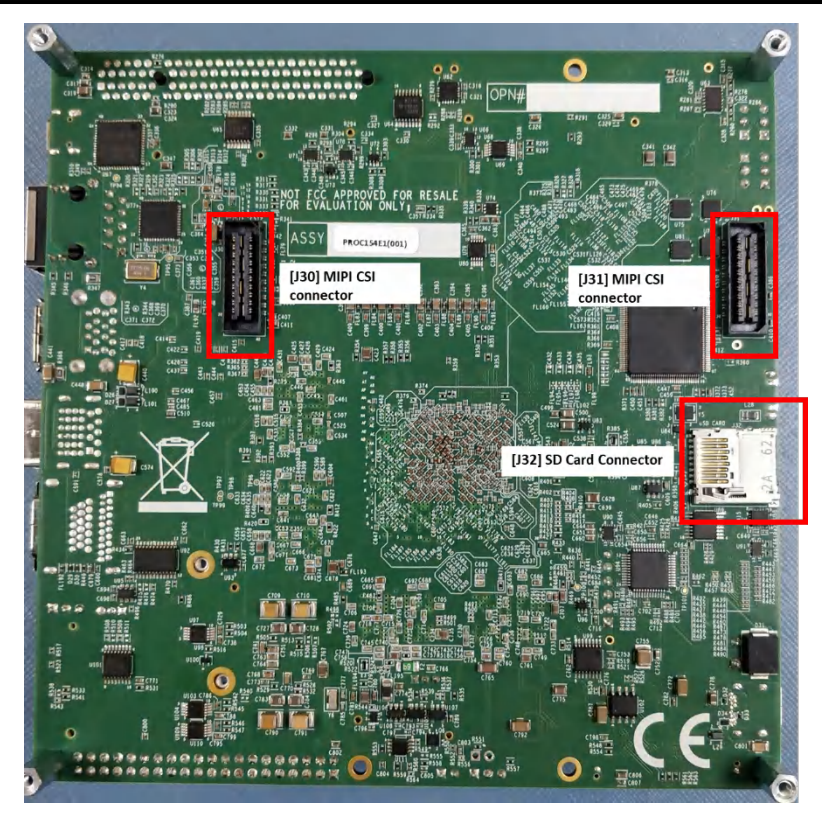

**Figure 2-2. User Interfaces (Bottom)**

### **2.1 Power Input**

A power supply is not included with the SK and must be purchased separately.

External Power Supply or Power Accessory Requirements:

- Nominal Output Voltage: 5-20VDC
- Maximum Output Current: 5000 mA
- **Efficiency Level V**

#### **Note**

TI recommends using an external power supply or power accessory that complies with applicable regional safety standards such as (by example) UL, CSA, VDE, CCC, PSE, and so forth.

### **2.1.1 Power Input [J24] With LED for Status [LD4]**

The dedicated power input connector is a USB Type C connector [J24] with Power Delivery 3.0 support. The input can accept wide range of input voltages (5V to 20V). The exact power required for the SK is largely dependent on the application and the connected peripherals. The recommended supplies are listed in [Table](#page-5-0) [2-1](#page-5-0). These supplies are 20V Type C supplies capable of supplying up to 100W of power (20VDC at 5A). The minimum supply required is 60W supply (20VDC at 3A). However, a 60W supply may limit available processing with processor as well as limit some of the available peripherals. USB and PCIe peripherals can require significant power and this is a reason higher wattage supply is recommended.

There are many USB Type C power supply manufactures and models available in the market, and it is not possible to test the SK with every combination.

[Table 2-1](#page-5-0) lists a few recommended supplies the SK has tested.

<span id="page-5-0"></span>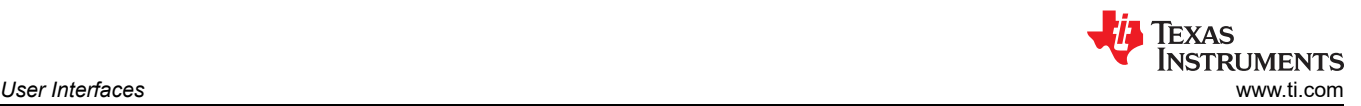

Q1251-ND [Digikey part#]

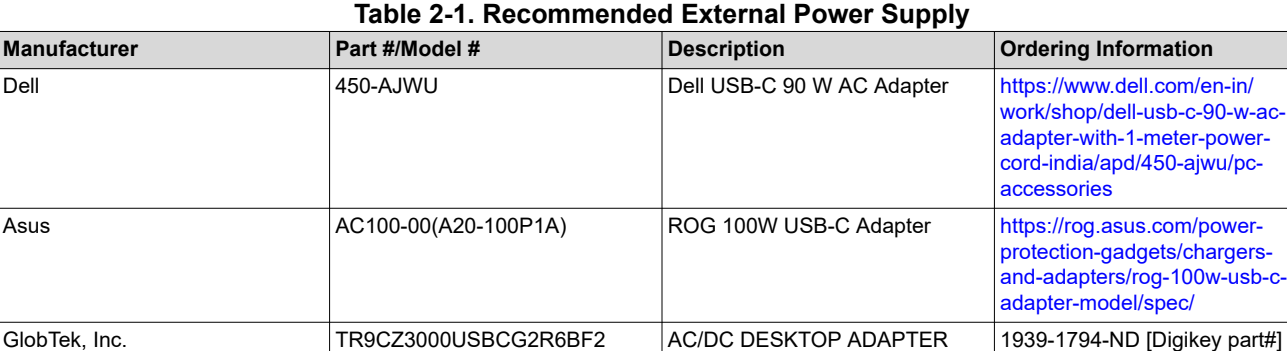

5V-20V 60W

20V 65W

### **2.1.2 Power Budget Considerations**

The exact power required for the SK is largely dependent on the application, usage of the on-board peripherals, and power needs of add-on devices. Table 2-2 shows the designs power allocations. (Again, the input supply must be capable of supplying the power needs for your application.)

Qualtek  $Q$ QADC-65-20-08CB  $\overline{AC/DC}$ DESKTOP ADAPTER

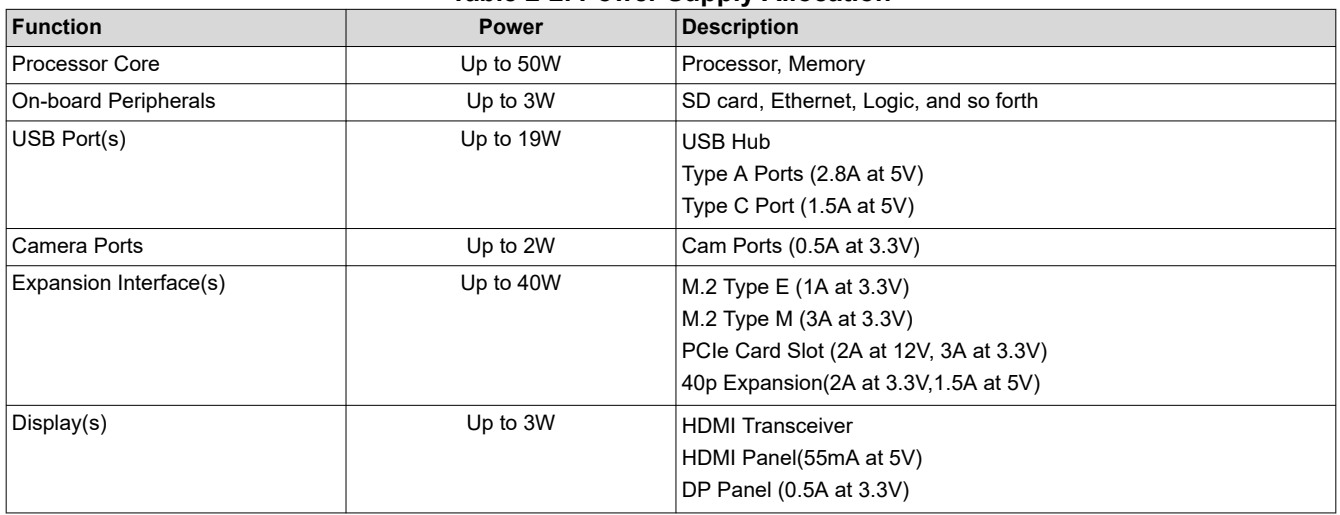

#### **Table 2-2. Power Supply Allocation**

#### **2.2 User Inputs**

The EVM supports several mechanisms for the user to configure, control, and provide input to the system.

#### **2.2.1 Board Configuration Settings [SW2]**

Dip Switch [SW2] is used to configure different options available on the SK, including processor boot mode.

#### **Table 2-3. Processor Bootmode Settings [SW2 Switch 1-3]**

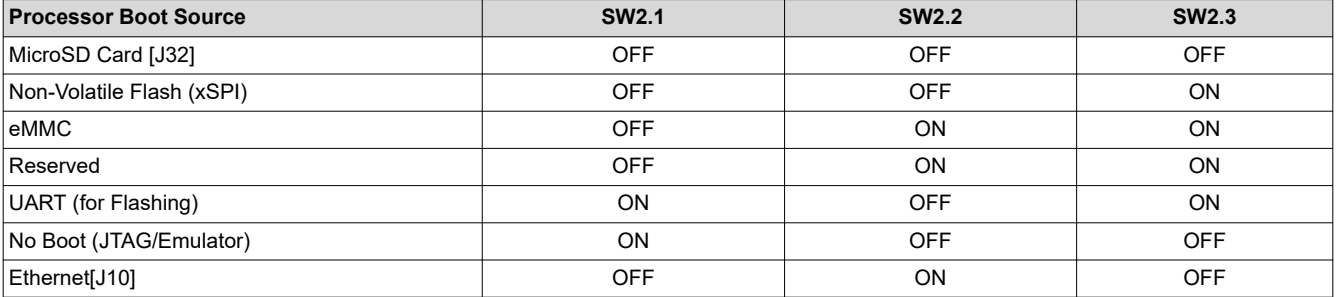

<span id="page-6-0"></span>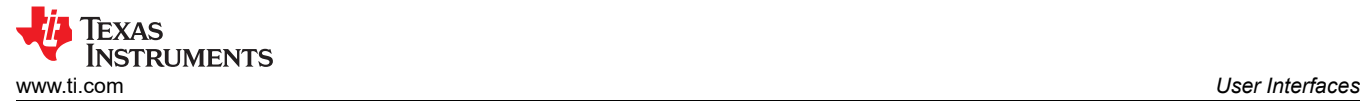

### **2.2.2 Reset Pushbutton [SW3]**

When pressed [SW3], the SK is issued a Power-On (Cold) Reset, and is held in reset until the button is released.

If the pushbutton is held longer than 5 seconds, the system will power down. The system can be restarted by either pressing the User Pushbutton [SW1] or by cycling power to the board.

### **2.2.3 User Pushbutton [SW1] With User LED Indication [LD5]**

The pushbutton [SW1] can be used for several different functions.

Function 1: System Wake from Shutdown. After software-initiated power down (using WKUP\_GPIO0\_69), pressing pushbutton [SW1] will re-enable and boot the SK.

Function 2: Power Management Enable. The pushbutton [SW1] is connected with Power Management IC (nPWRON/ENABLE), and used for enabling the SOC supplies

Function 3: User Defined Input/Interrupt. The pushbutton [SW1] is connected with the processor (WKUP GPIO0 82), and can be programmed for variety of user input/interrupt needs.

A red LED [LD5] is available as user indicator, and is controlled via the processor (WKUP\_GPIO0\_55).

### **2.3 Standard Interfaces**

The EVM provides industry standard interfaces/connectors to connect a wide variety of peripherals. As these interfaces are standard, specific pin information is not provided in this document.

### **2.3.1 UART-Over-USB [J6] With LED for Status [LD1]**

Four UART ports of the processor are interfaced with UART-over-USB transceiver. When the EVM's USB micro-B connector (J6) is connected to a Host-PC using supplied USB cable (Type-A to Micro-B), the computer can establish Virtual Com Port(s) which can be used with any terminal emulation application. Virtual Com Port drivers for the transceiver (CP2108-B02-GM) can be obtained fro[mhttps://www.silabs.com/developers/usb](https://www.silabs.com/developers/usb-touart-bridge-vcp-drivers.)[touart-bridge-vcp-drivers.](https://www.silabs.com/developers/usb-touart-bridge-vcp-drivers.)

Once installed, the Host-PC will create four Virtual Com Ports. Depending on the other Host-PC resources available - the Virtual COM Ports not be located at COM1-4. However, they will remain in the same numerical order.

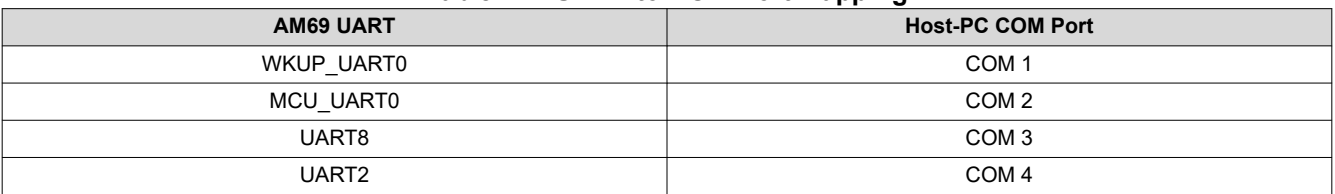

#### **Table 2-4. UART to COM Port Mapping**

The circuit is powered through BUS power, therefore the COM connection is not lost when the EVM power is removed. An LED [LD1] is used to indicate an active COM connection with Host-PC.

#### **2.3.2 Gigabit Ethernet [J10] With Integrated LEDs for Status**

A wired Ethernet network is supported on the base board via RJ45 cable interface [J10], and is compatible with IEEE 802.3 10BASETe,100BASE-TX, and 1000BASE-T specifications. The connector includes status indicators for link and activity.

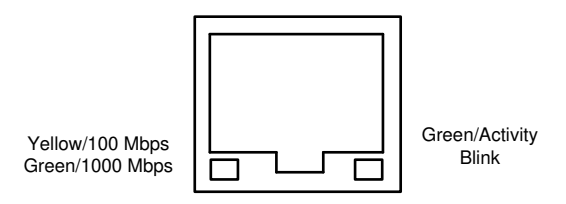

**Figure 2-3. RJ45 LED Indicators [J10]**

<span id="page-7-0"></span>Power-Over-Ethernet (PoE) is not supported.

## **2.3.3 On-Board JTAG/Emulator [J13] with optional External Interface [J15]**

The EVM supports an integrated XDS110 emulator for loading and debugging software. The EVM's USB micro-B connector [J13] is connected to a Host-PC using supplied USB cable (Type-A to Micro-B). The computer can use Texas Instruments Code Composer Studio (CCS) to establish a connection with the processor and download/debug software on the various processor core(s). The circuit is powered through BUS power. LEDs [LD12] [LD3] are used to indicate an active connection with Host-PC/processor.

Optionally – an external JTAG emulation/debugger can connect using a dedicated emulation connector [J15]. The connector is aligned with the Texas Instrument 20-pin CTI header standard (2x20, 1.27mm pitch), and is compatible with Texas Instruments modules (XDS110, XDS200, XDS560v2) and 3rd party modules.

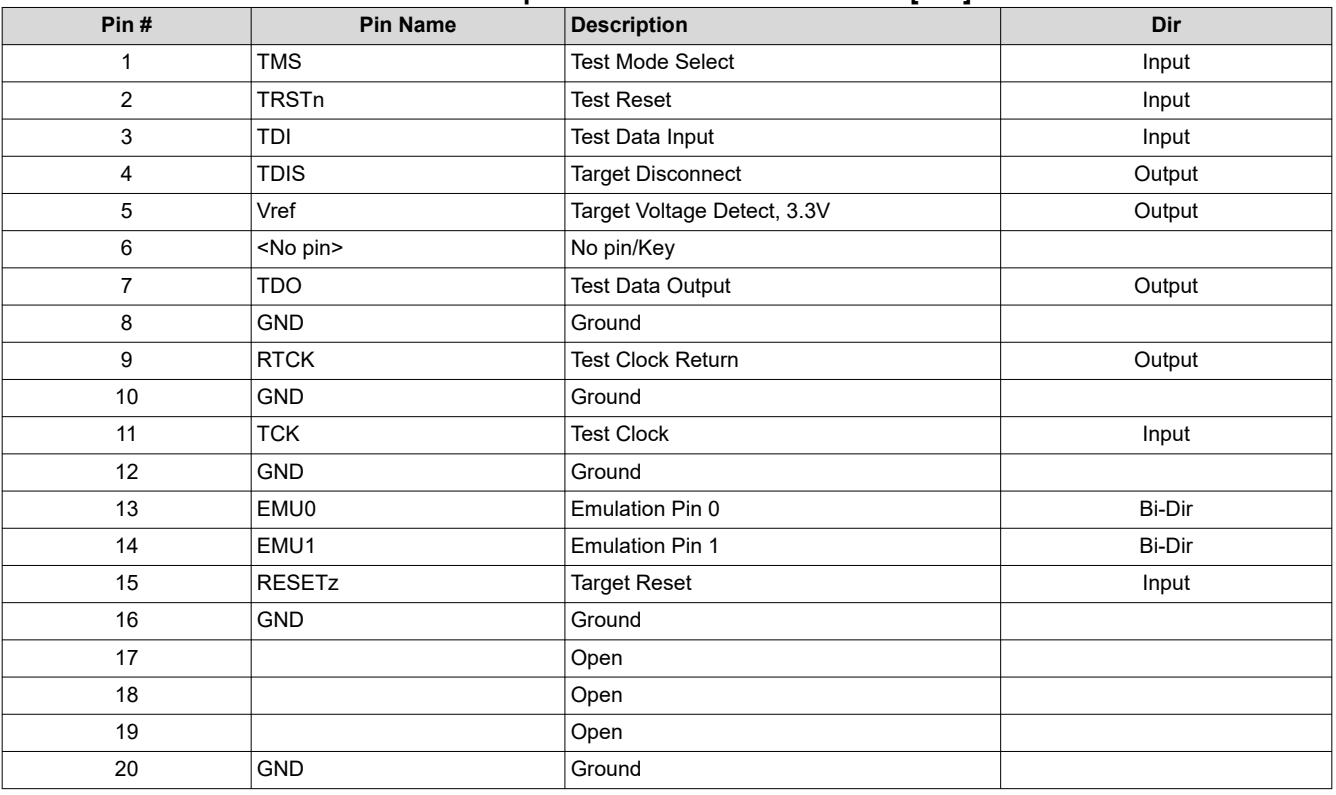

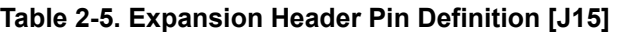

#### **Note**

In the DIR column, output is to the JTAG module, input is from the JTAG module. Bi-Dir signals can be configured as either input or output.

### **2.3.4 USB3.1 Gen1 Interfaces [J11] [J14]**

The EVM supports three USB3.1 Gen1 Type A ports [J11][J14], which operate in Host mode. The combined VBUS output for these ports is limited to 2.8A.

Also supported is one USB3.1 Gen1 Type C interface [J14], which can function as a DFP. The VBUS output for this port is limited to 1.5A. The EVM cannot be powered from this port.

## **2.3.5 Stacked DisplayPort and HDMI Type A [J16]**

The EVM supports DisplayPort panel via standard DP cable interface [J16]. The interface supports resolutions to 4K UHD (3840x2160) including MST (Mutli-Stream Transport) for supporting multiple panels. A second display interface is supported via HDMI connector [J13], and supports resolutions up to 1080p (1920x1080). The

<span id="page-8-0"></span>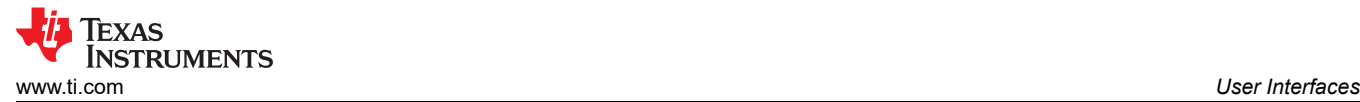

interface is DVI, and therefore does not support the integrated audio. Both DisplayPort and HDMI interfaces can be used simultaneously.

### **2.3.6 PCIe Connector [J3] for PCIe Card Modules**

The EVM supports a PCIe card slot for supporting full size PCIe cards. The slot accepts up to 8-Lane cards, but only 4-Lanes are supported. This expansion interface is used for a wide variety of peripherals, and supports the following interfaces: PCIe (4x) and I2C.

### **2.3.7 M.2 Key M Connector [J12] for SSD Modules**

The EVM supports a Mini-PCIe M.2, Key M slot (2280) for expansion modules [J12]. This expansion interface is primarily used for Solid State Drives (SSD), and supports the following interfaces: PCIe (2x) and I2C.

### **2.3.8 M.2 Key E Connector [J23] for Wi-Fi Networking Modules**

The EVM supports a Mini-PCIe M.2, Key E slot (2230) for expansion modules [J23]. This expansion interface is primarily used for BT/Wi-Fi modules, and supports the following interfaces: PCI Express (PCIe) (1x) and inter-integrated circuit (I2C).

**Note**

An example optional add-on Wireless Network module for this interface is the Intel M.2 Type E Wi-Fi/ 9260NGW.

### **2.3.9 MicroSD Card Cage [J32]**

The EVM supports a micro-SD card cage. It supports UHS-1 class memory cards, including SDHC and SXDC. The connector is a PUSH-PUSH connector, meaning you push to insert the card and push again to remove the card.

A MicroSD Card is included with the EVM.

### **2.4 Expansion Interfaces**

The EVM supports expansion interfaces that have non-standard/custom pinouts. Each of those interfaces are introduced and specific pin information is provided.

### **2.4.1 Heatsink [ACC] With [J22] Fan Header**

The heatsink supports cooling of the device at ambient temperatures which will be mounted on the processor. If your environment or use case requires additional cooling, a fan can be added to the Heatsink.

The fan connector is a 3-pin header (TE CONNECTIVITY, Part number 440054-3).

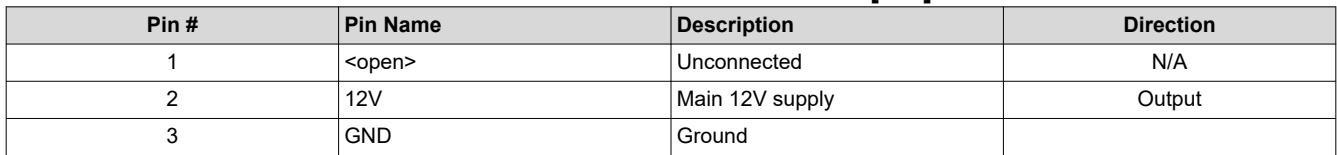

#### **Table 2-6. Fan Header Pin Definition [J22]**

# <span id="page-9-0"></span>**2.4.2 CAN-FD Connector(s) [J4] [J5] [J8] [J9]**

The EVM supports four (4x) CAN Bus interfaces.

**Table 2-7. CAN-FD Interface Assignment**

| <b>Connector Ref</b> | <b>Processor Resource</b> |  |
|----------------------|---------------------------|--|
| J4                   | MCU CAN1                  |  |
| J5                   | CAN <sub>6</sub>          |  |
| J8                   | MCU CAN0                  |  |
| J6                   | CAN7                      |  |

Each Controller Area Network (CAN) Bus interface is supported on a 3-pin, 2.54 mm pitch header. The interface meets ISO 11898-2 and ISO 11898-5 physical standards, and supports CAN and optimized CAN-FD performance up to 8 Mbps. Each includes CAN Bus end-point termination. If the SK is included in a network with more than two nodes, the termination my need to be adjusted.

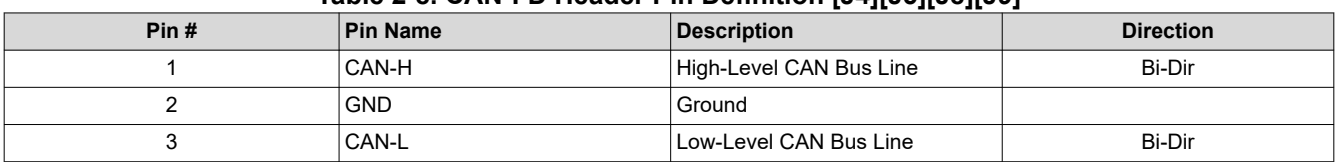

### **Table 2-8. CAN-FD Header Pin Definition [J4][J5][J8][J9]**

### **2.4.3 Expansion Header [J27]**

The EVM includes a 40-pin (2x20, 2.54mm pitch) expansion interface [J27]. The expansion connector supports variety of interfaces including: I2C, serial peripheral interface (SPI), I2S with Audio clock, UART, pulse width modulator (PWM), and GPIO. All signals on the interfaces are 3.3V levels.

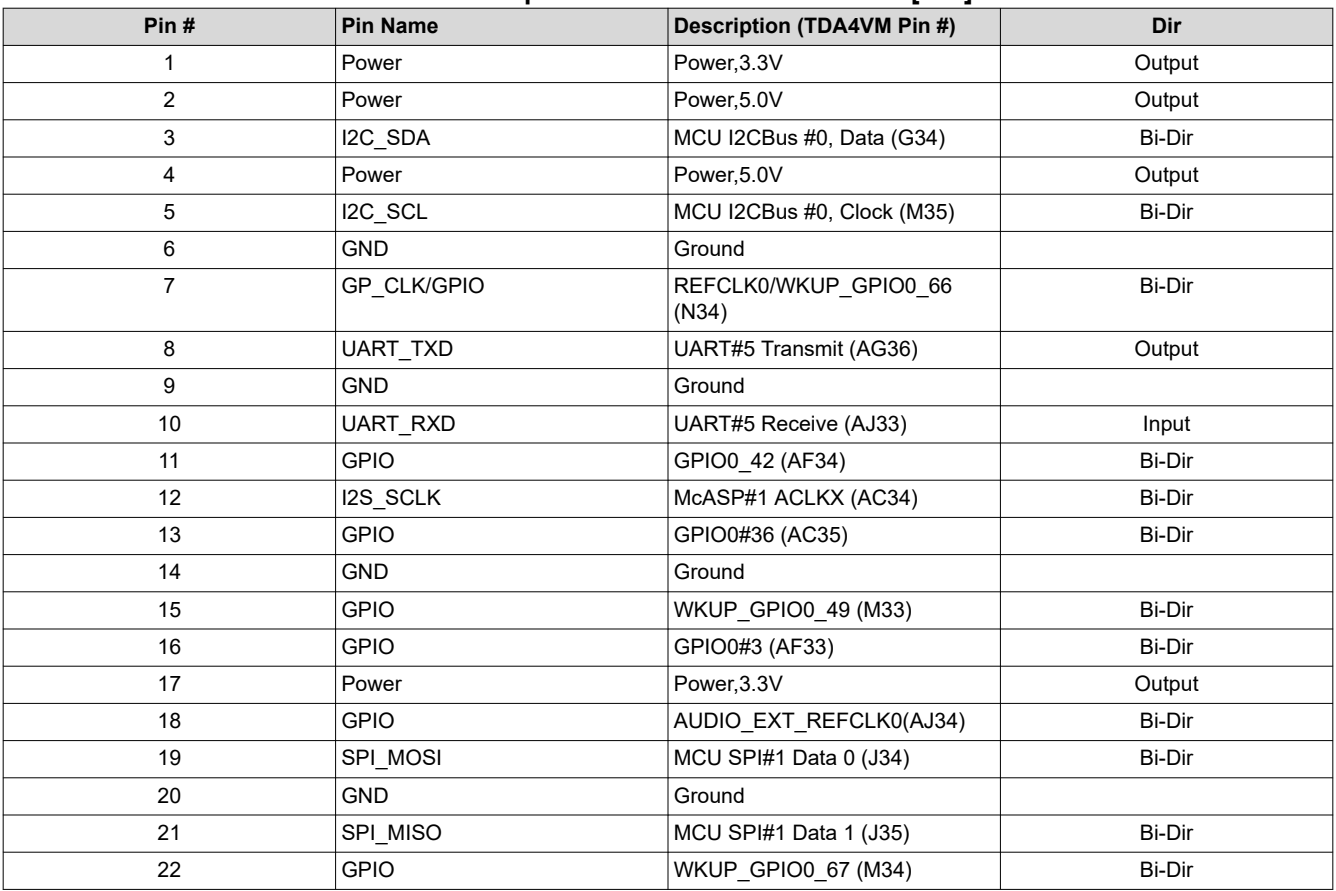

#### **Table 2-9. Expansion Header Pin Definition [J27]**

<span id="page-10-0"></span>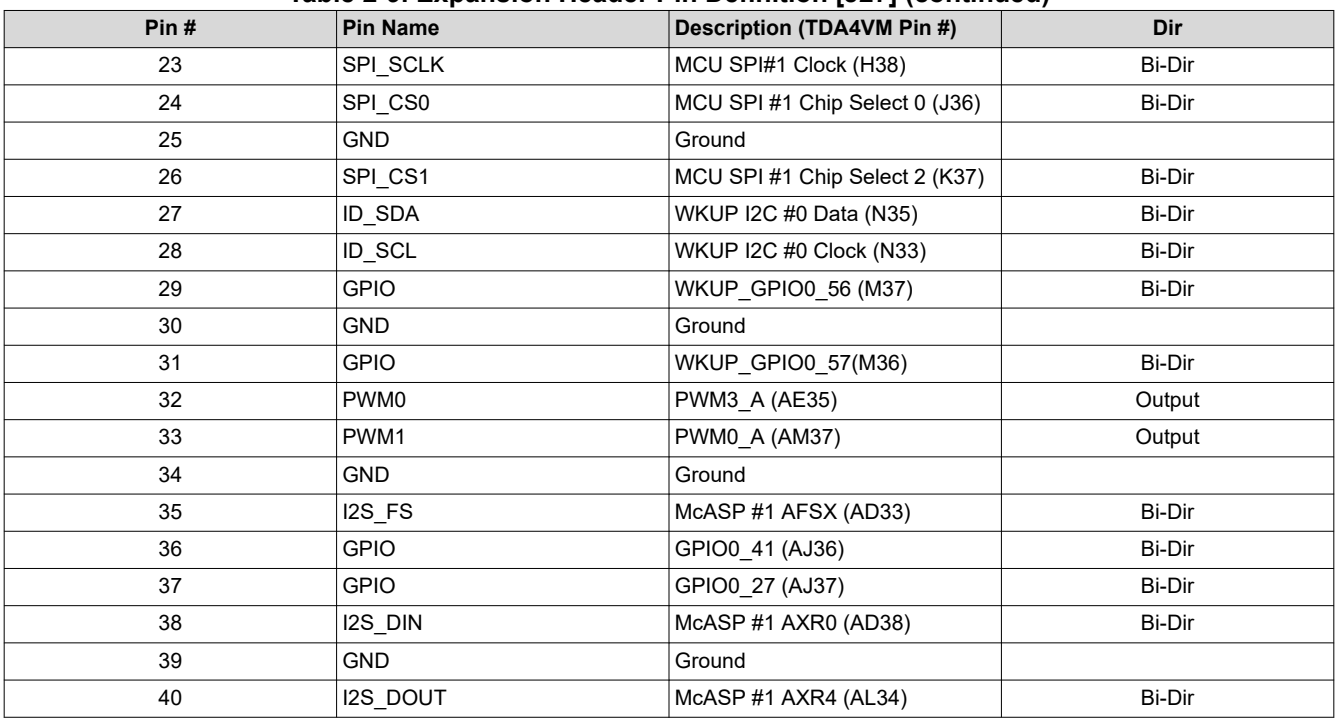

#### **Table 2-9. Expansion Header Pin Definition [J27] (continued)**

### **2.4.4 Camera Interface, 22-Pin Flex Connectors [J1] [J2]**

The EVM supports two (2) 22-pin flex (0.5mm pitch) connectors [J1][J2] for interfacing with camera modules. Each camera interface provides MIPI CSI-2interface (4Lane), Clock/Control signals, and power (3.3V) to the camera.

To enable camera modules with same addressing to be used simultaneously, I2C mux is used to select each camera. The voltage level for Clock/Control signals is selectable between 1.8V/3.3V.

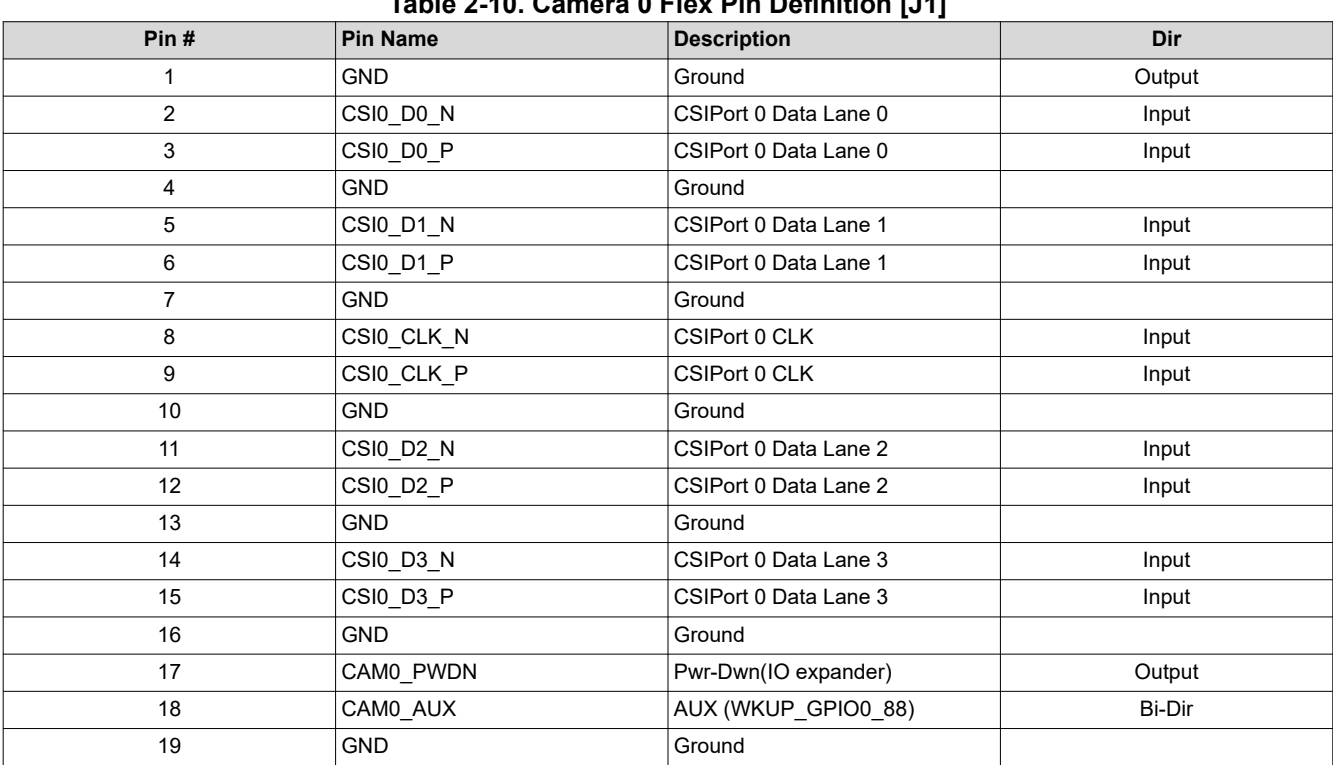

# **Table 2-10. Camera 0 Flex Pin Definition [J1]**

<span id="page-11-0"></span>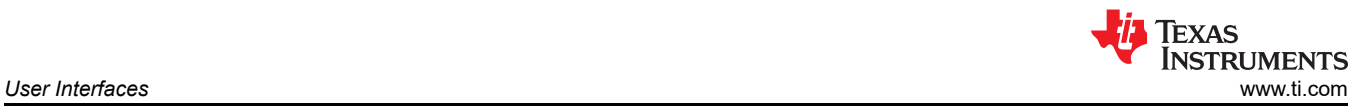

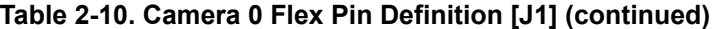

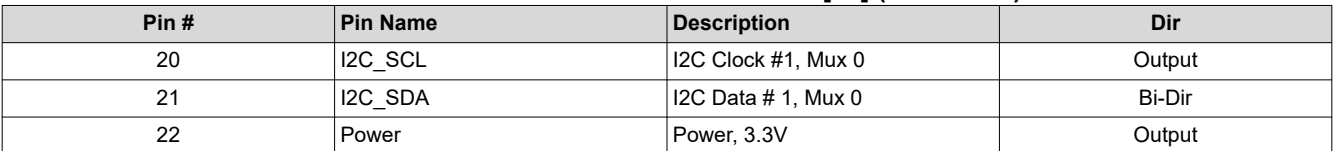

#### **Table 2-11. Camera 1 Flex Pin Definition [J29]**

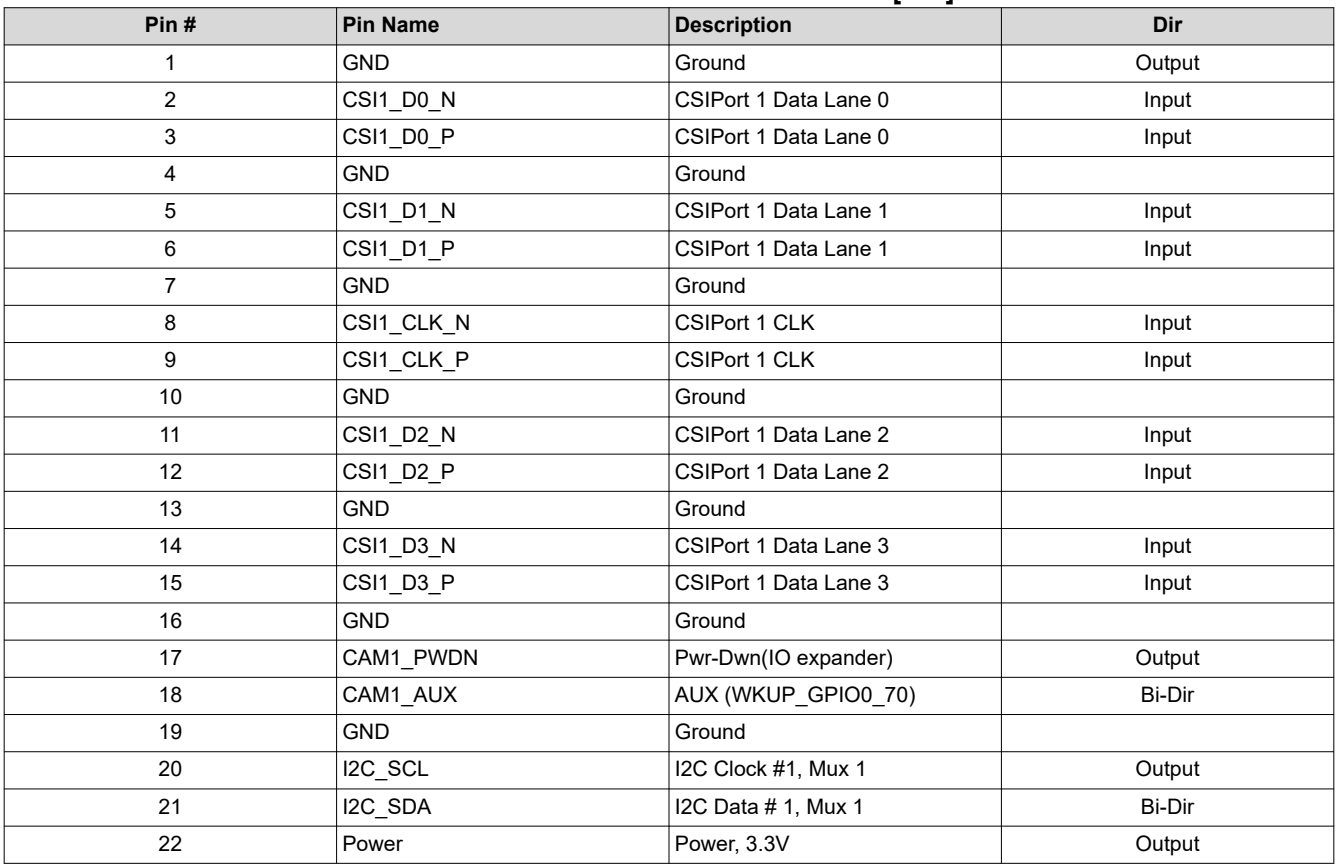

### **2.4.5 Camera Interface, 40-Pin High Speed [J31] [J30]**

The EVM includes a 40-pin (2x20, 2.54 mm pitch) high speed camera interface [J31][J30]. Each expansion connector [J31][J30] supports two CSI-2 (4 Lanes each), power, and control signals (I2C, GPIO, and so forth). All control signals are configurable for 3.3V or 1.8V voltage levels.

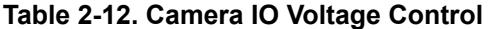

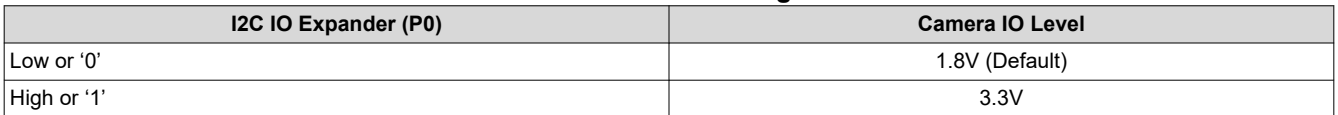

### **Table 2-13. 40-Pin High-Speed Camera Expansion Pin Definition [J31]**

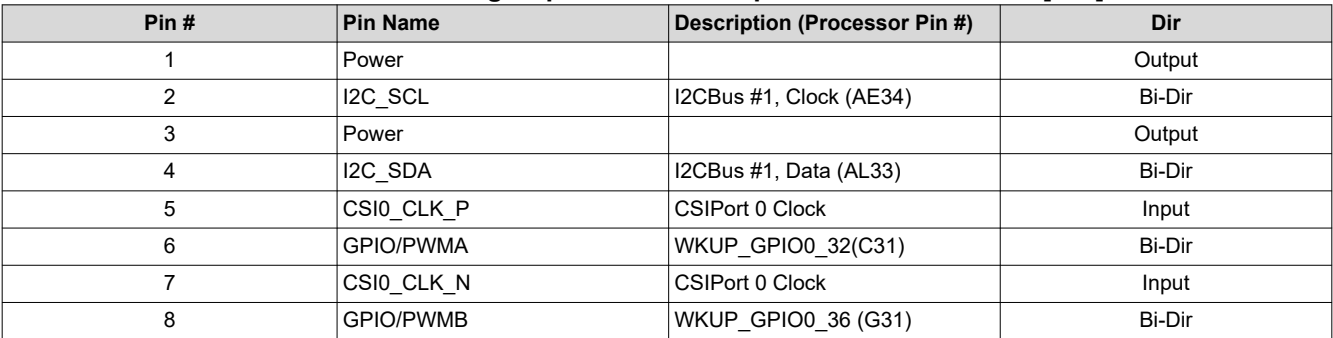

<span id="page-12-0"></span>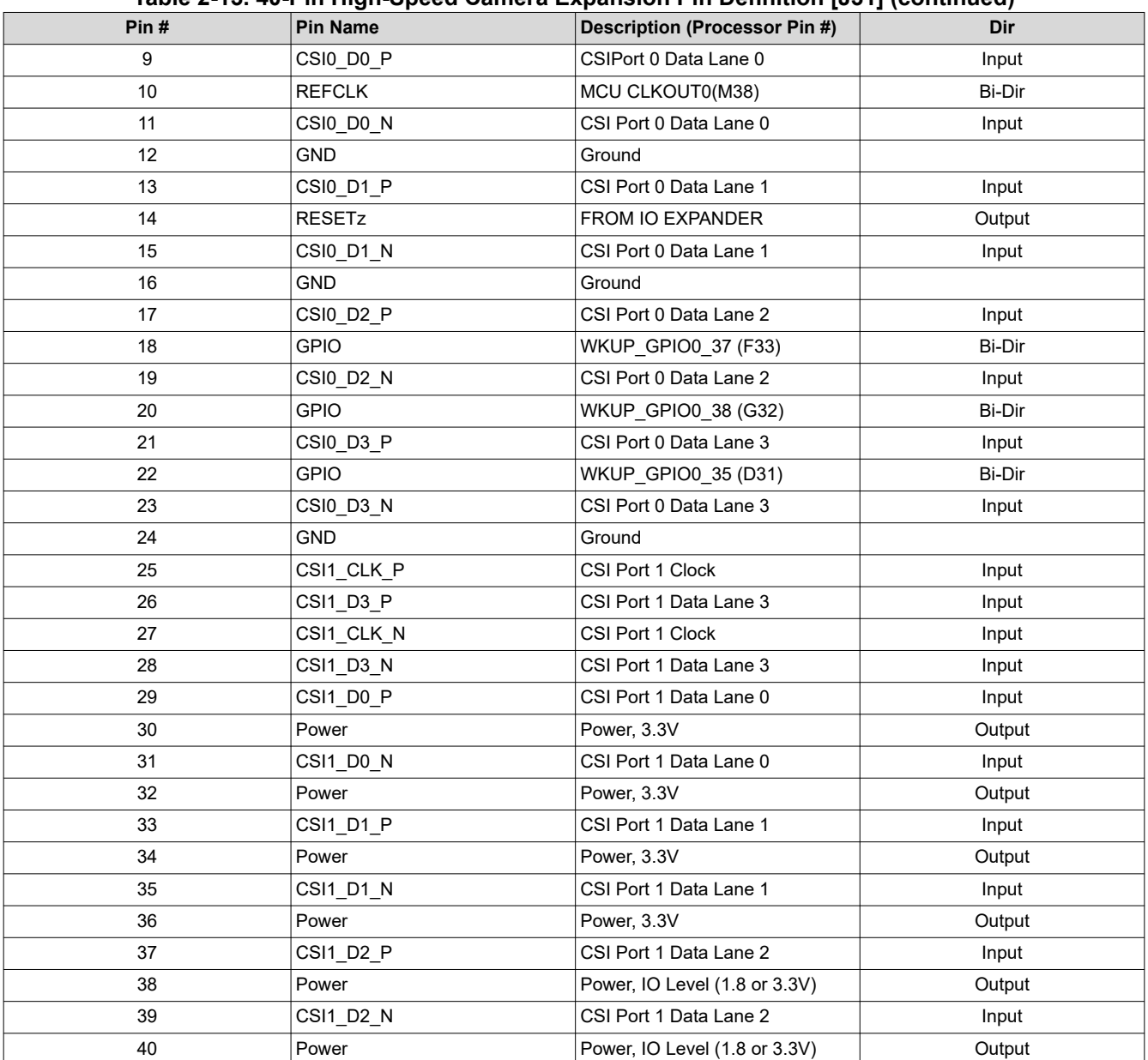

#### **Table 2-13. 40-Pin High-Speed Camera Expansion Pin Definition [J31] (continued)**

### **Table 2-14. 40-Pin High-Speed Camera Expansion Pin Definition [J30]**

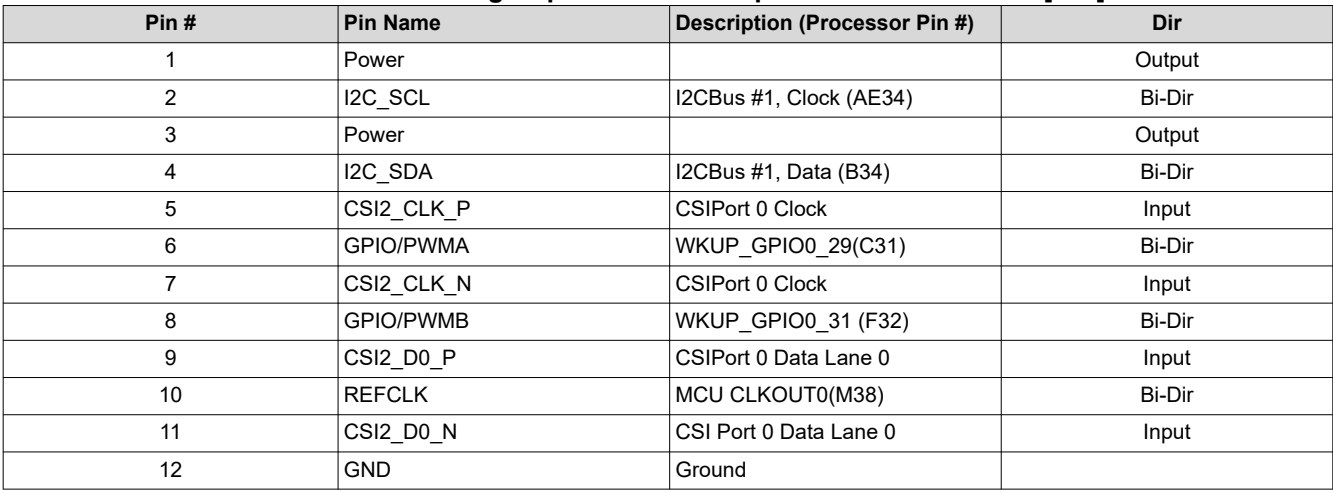

<span id="page-13-0"></span>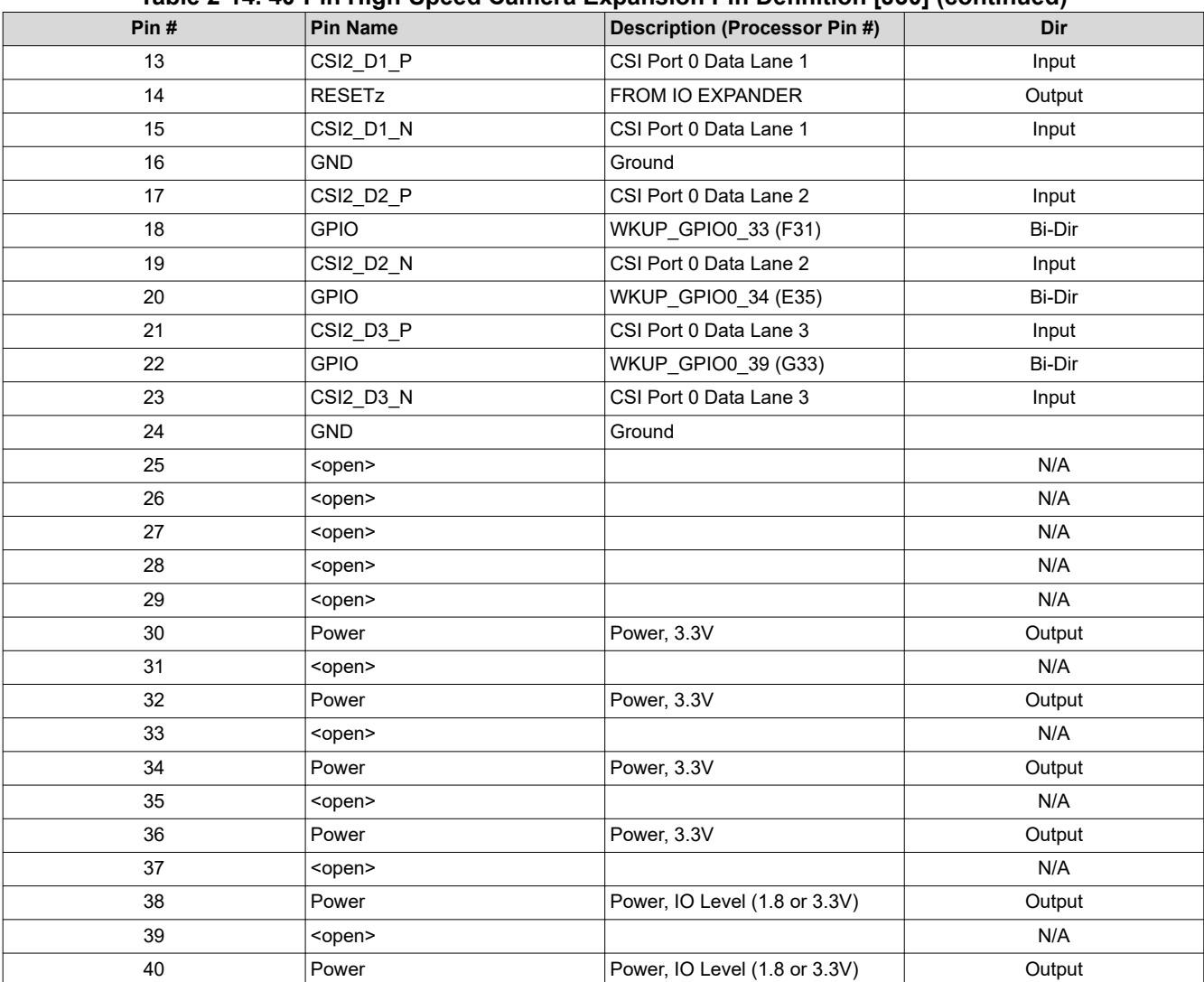

#### **Table 2-14. 40-Pin High-Speed Camera Expansion Pin Definition [J30] (continued)**

### **2.4.6 Automation and Control Connector [J17]**

The EVM supports an interface to allow for automated control of the system, including functions like on/off, reset, and boot mode settings.

**Table 2-15. Test Automation Interface Pin Definition [J25]**

| Pin       | <b>Pin Name</b>   | Description (Processor Pin #) | Dir    |
|-----------|-------------------|-------------------------------|--------|
|           | Power             | Power, 3.3V                   | Output |
| 2         | Power             | Power, 3.3V                   | Output |
| 3         | Power             | Power, 3.3V                   | Output |
| $4 - 6$   | <open></open>     |                               | N/A    |
| 7         | <b>GND</b>        | Ground                        |        |
| $8 - 15$  | <open></open>     |                               | N/A    |
| 16        | <b>GND</b>        | Ground                        |        |
| $17 - 24$ | <open></open>     |                               | N/A    |
| 25        | <b>GND</b>        | Ground                        |        |
| 26        | <b>POWERDOWNZ</b> | <b>SK Power Down</b>          | Input  |
| 27        | <b>PORZ</b>       | SK Power-On/Cold Reset        | Input  |
| 28        | <b>RESETz</b>     | <b>SK Warm Reset</b>          | Input  |

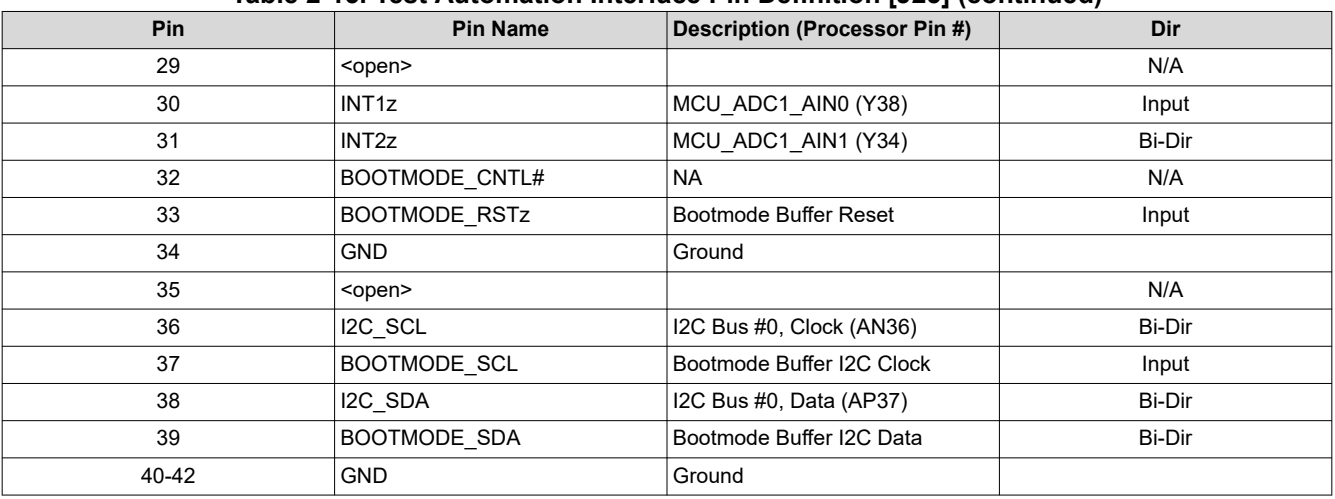

### **Table 2-15. Test Automation Interface Pin Definition [J25] (continued)**

<span id="page-15-0"></span>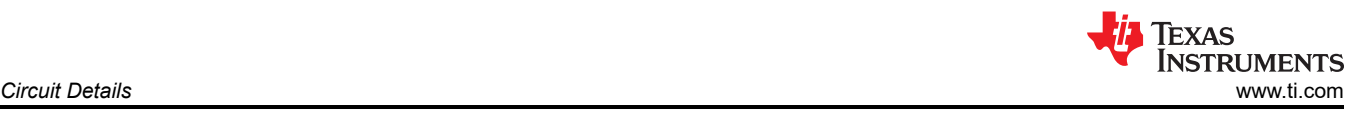

# **3 Circuit Details**

This sections provides additional details on the EVM design and processor connections.

# **3.1 Top Level Diagram**

Figure 3-1 shows the functional block diagram of the EVM.

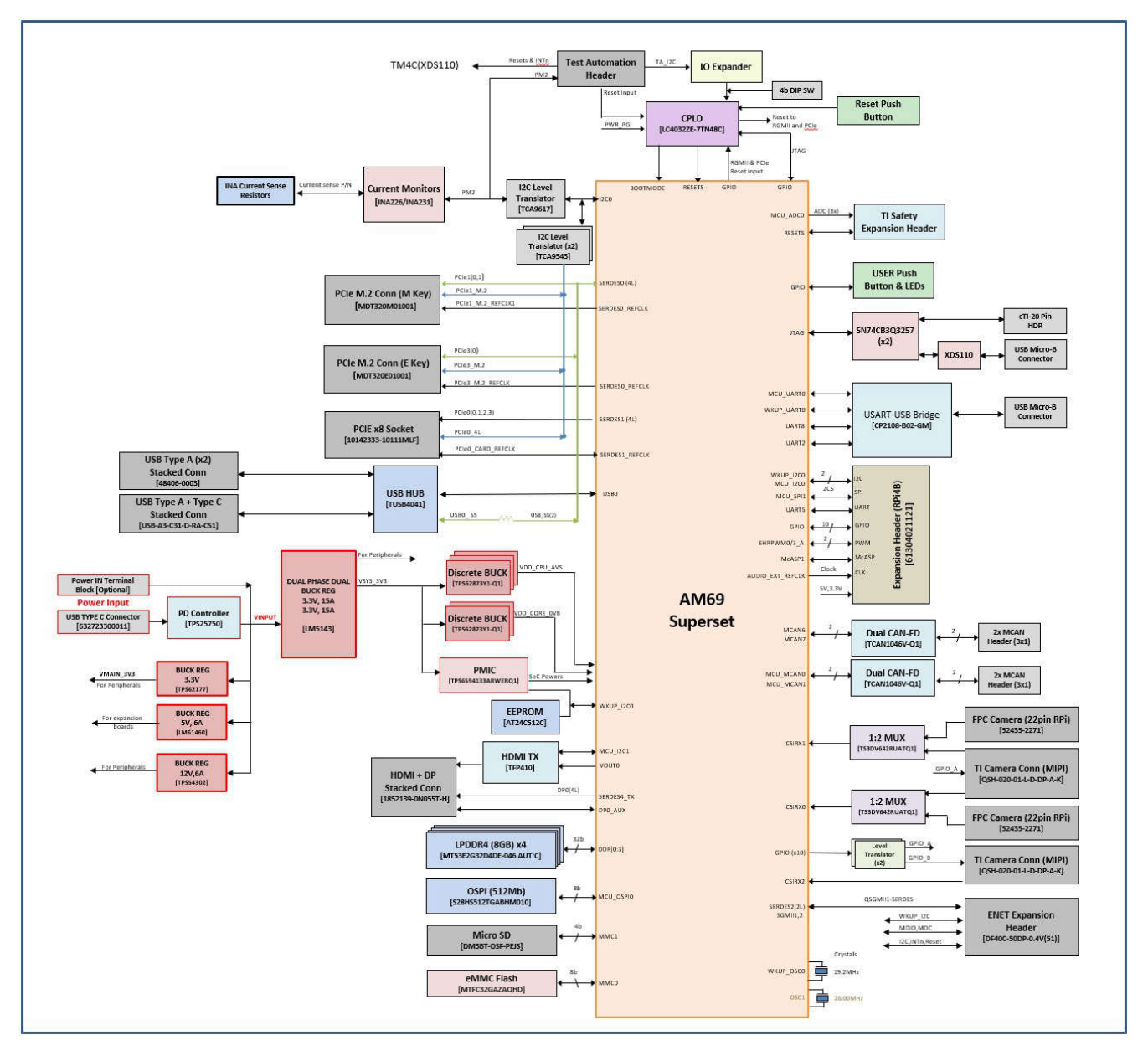

**Figure 3-1. SK-AM69 Functional Block Diagram**

# <span id="page-16-0"></span>**3.2 Interface Mapping**

The processor Interface Mapping table is provided in Table 3-1.

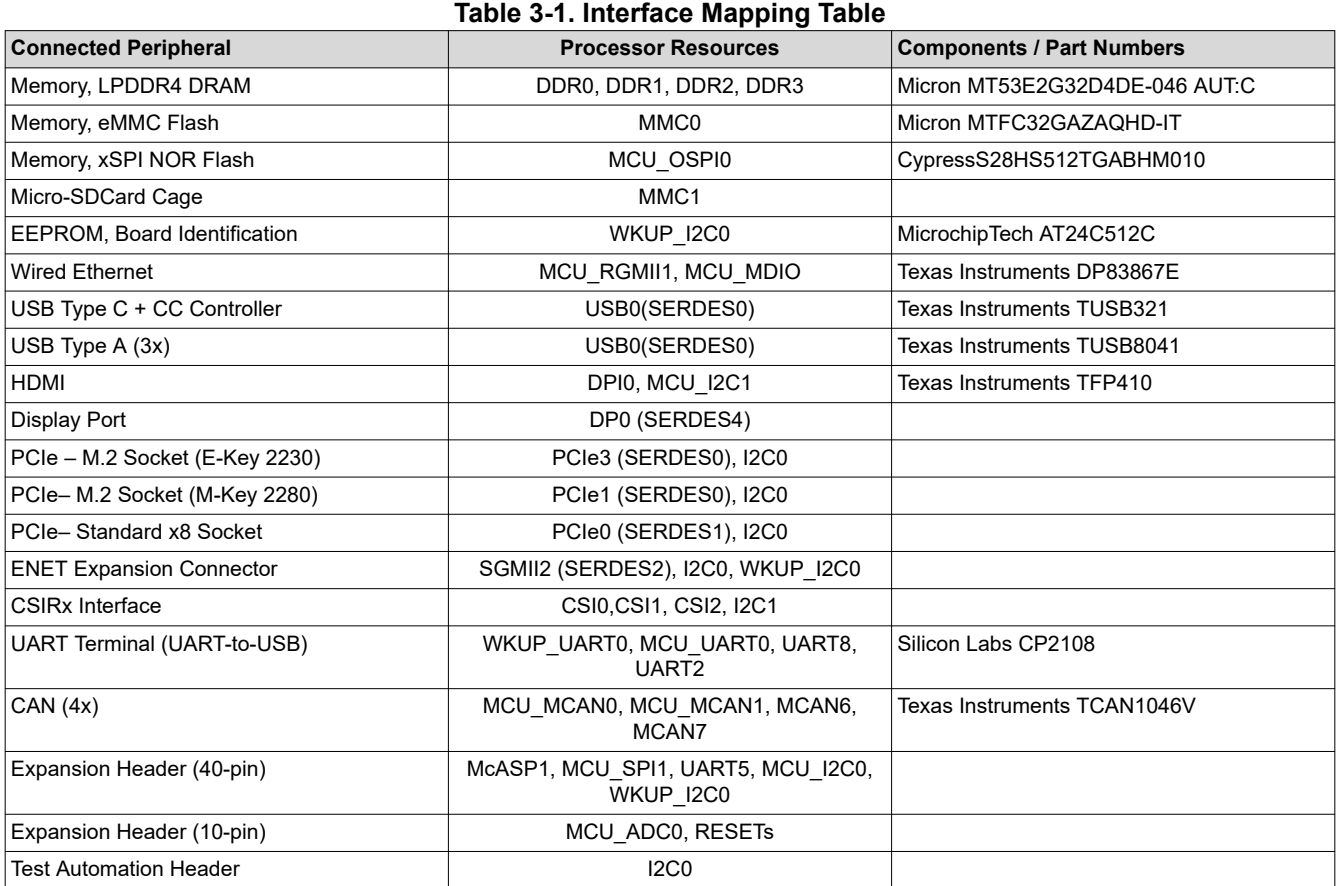

# **3.3 I2C Address Mapping**

Table 3-2 provides the complete I2C address mapping details on the EVM.

## **Table 3-2. I2C Mapping Table**

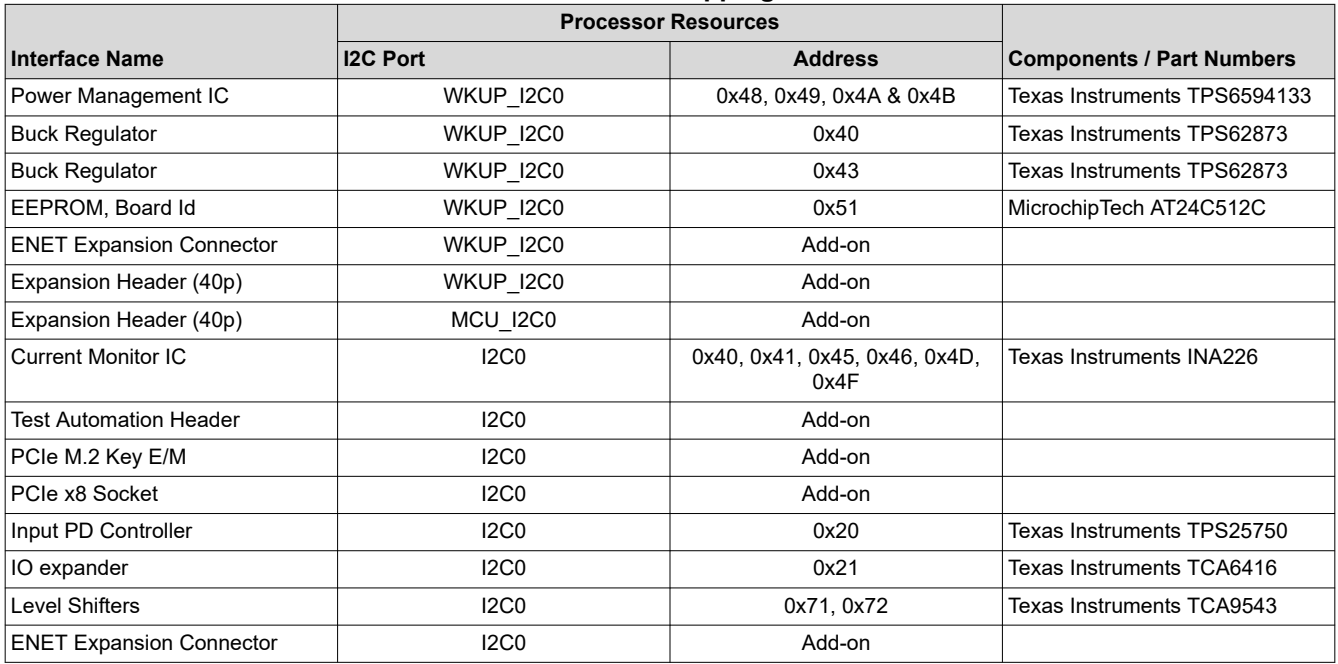

<span id="page-17-0"></span>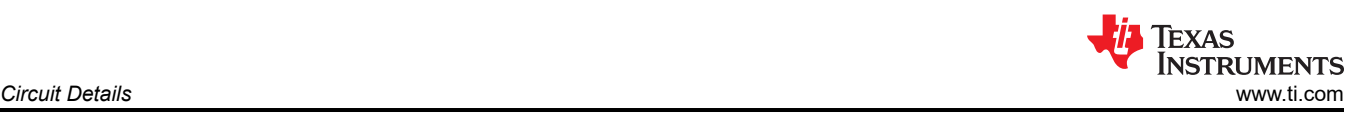

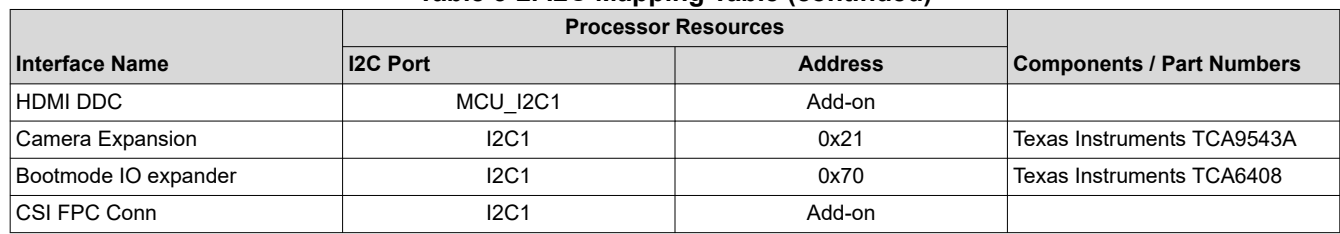

#### **Table 3-2. I2C Mapping Table (continued)**

## **3.4 GPIO Mapping**

The General Purpose IOs of processor are segmented into two major groups as WKUP/MCU and MAIN, and are used interchangeably for this design. Table 3-3 describes the IO mapping to the EVM peripherals and provides the default settings.

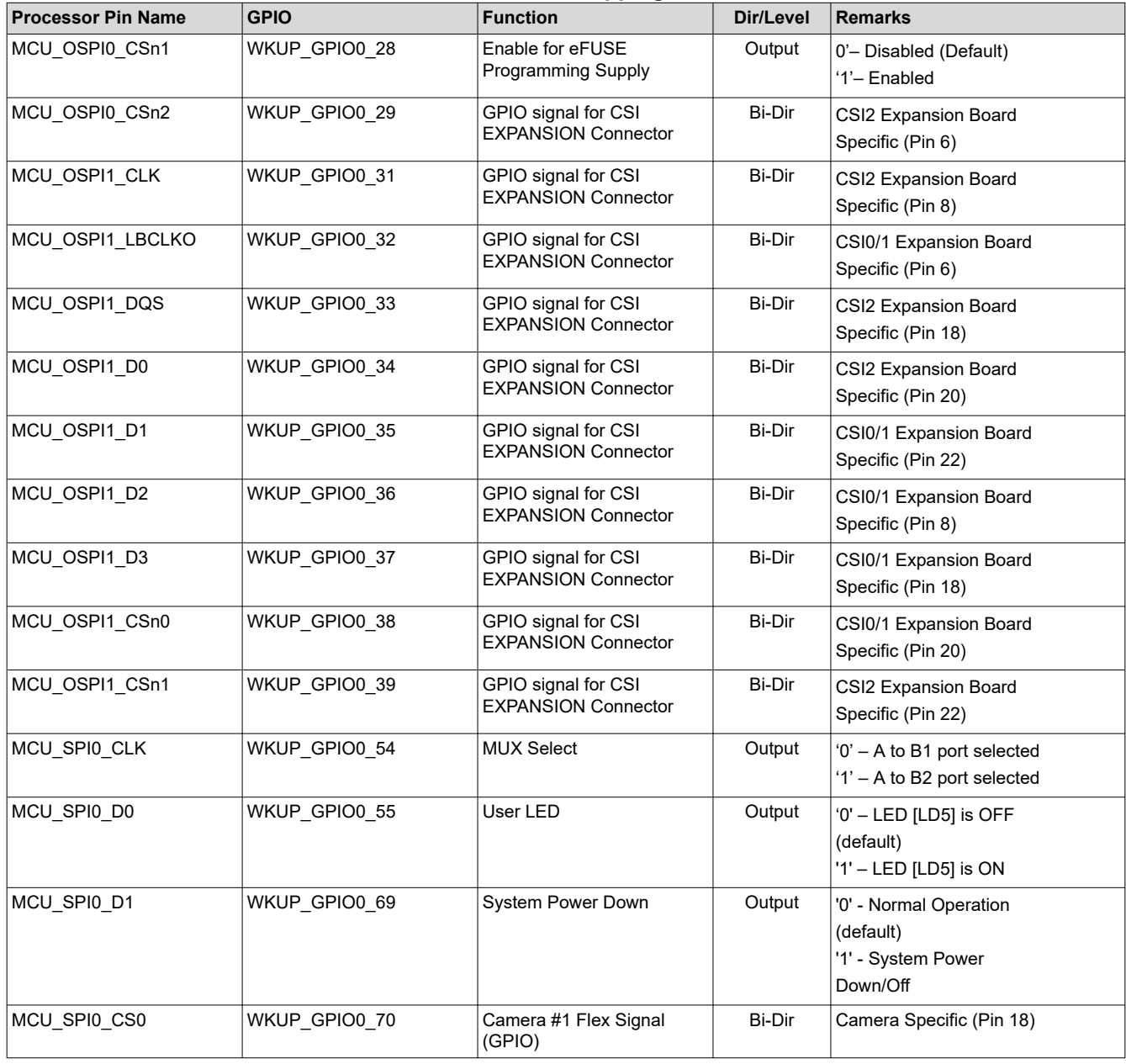

### **Table 3-3. GPIO Mapping Table**

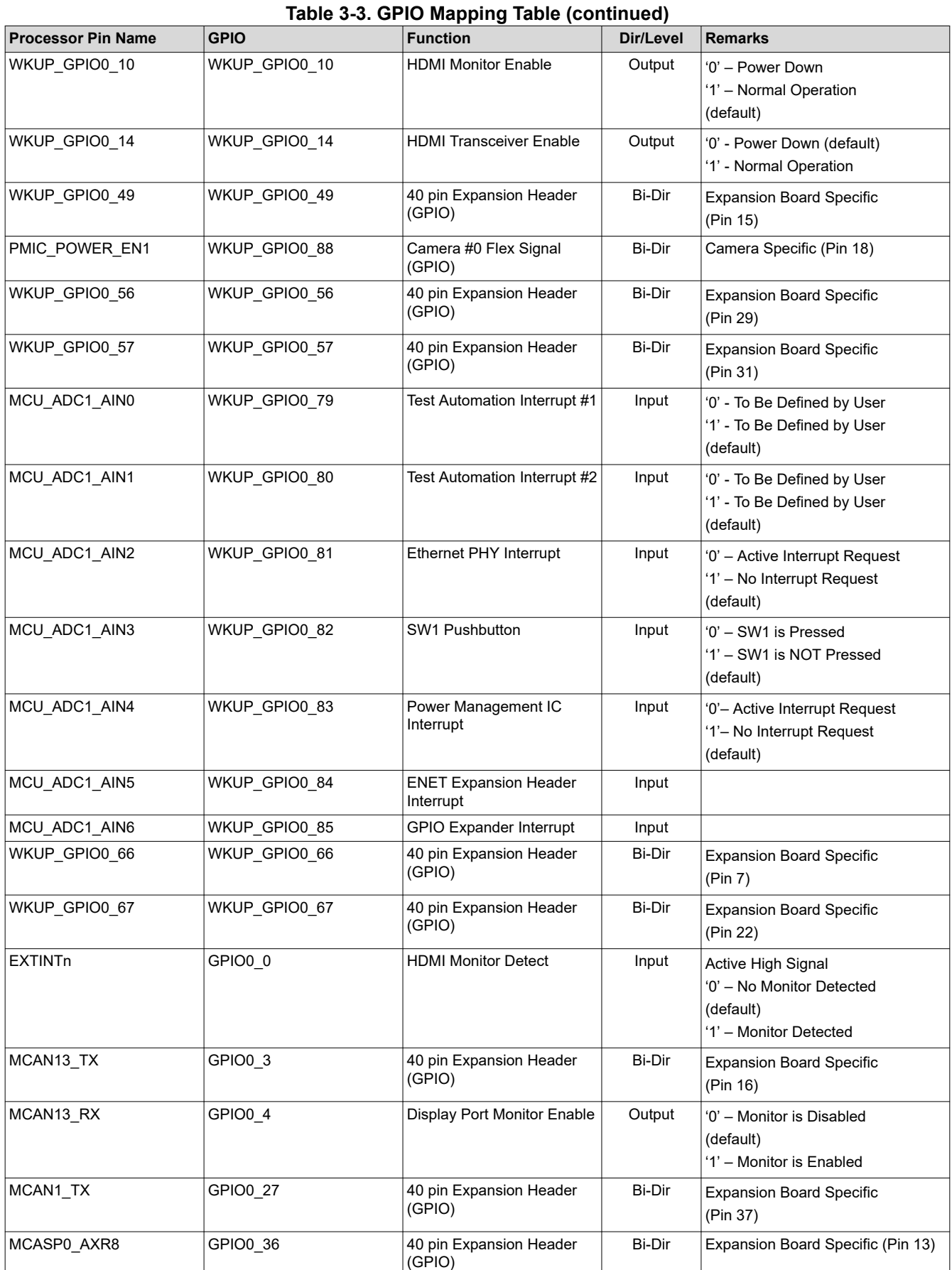

<span id="page-19-0"></span>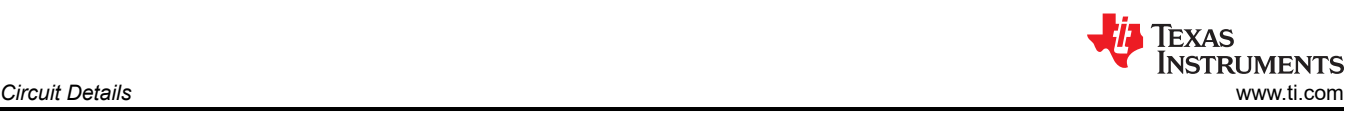

#### **Table 3-3. GPIO Mapping Table (continued)**

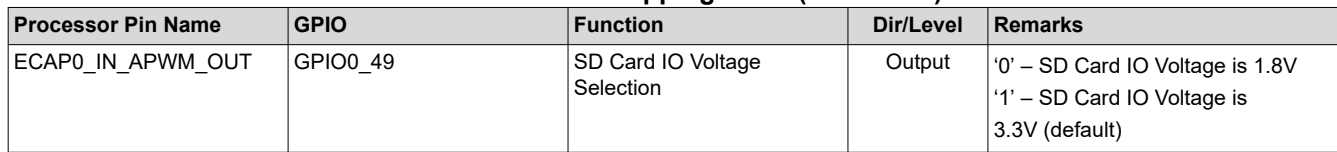

# **3.5 I2C GPIO Expander Mapping**

The EVM uses I2C-based IO expanders for some peripheral control. Table 3-4 explains the functionality of the pins.

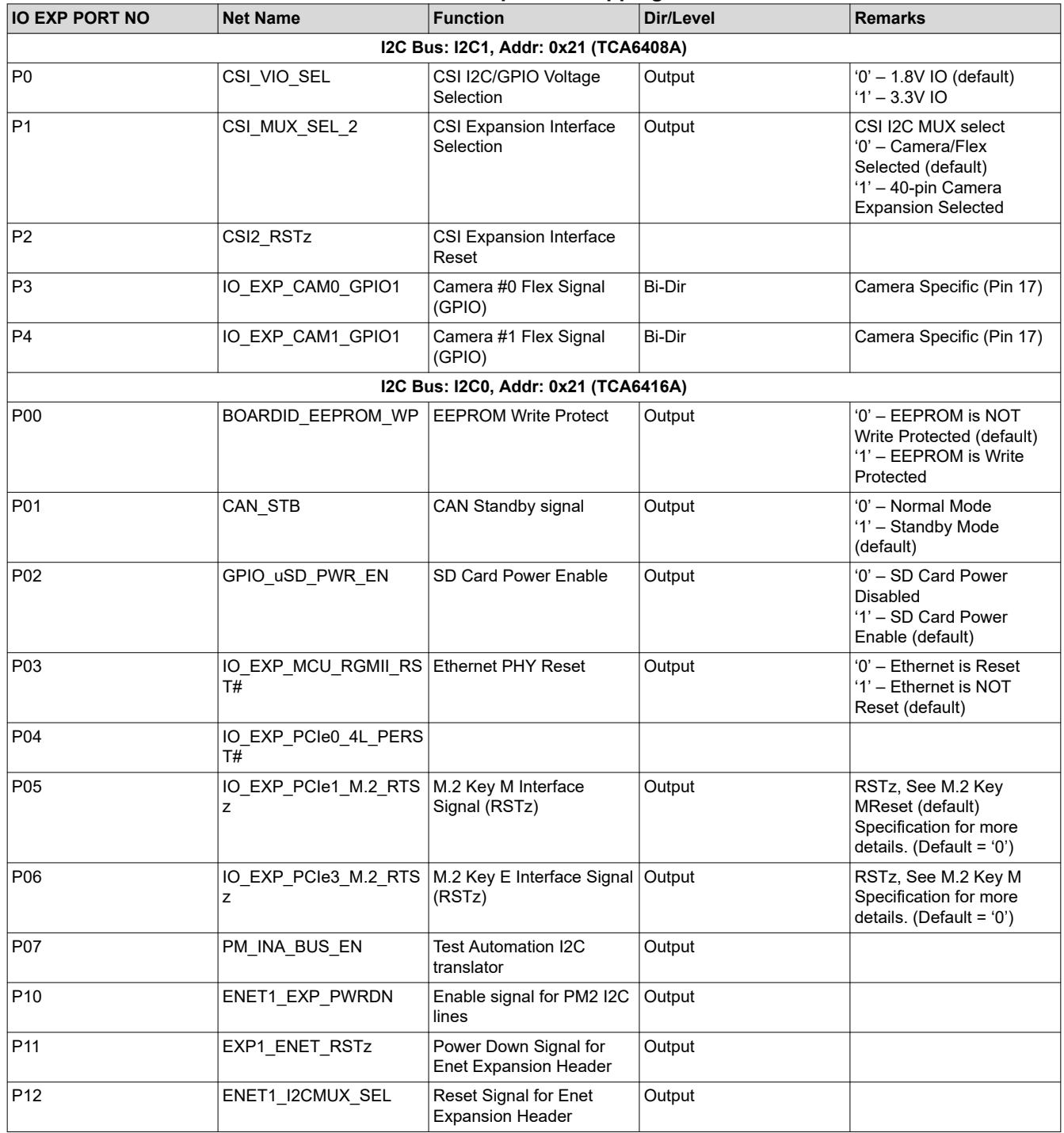

#### **Table 3-4. IO Expander Mapping Table**

<span id="page-20-0"></span>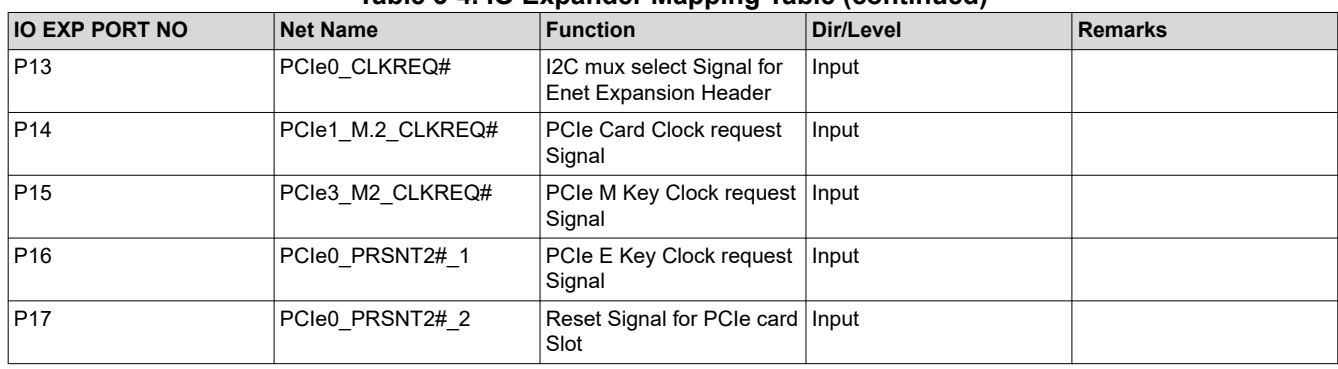

#### **Table 3-4. IO Expander Mapping Table (continued)**

### **3.6 Identification EEPROM**

The SK-AM69 board identified and revision information are stored in an on-board EEPROM. The first 259 bytes of memory are pre-programmed with SK identification information. The format of that data is provided in Table 3-5. The remaining 32509 bytes are available for data or code storage.

The SK EEPROM is accessible from WKUP I2C0 port of processor at address 0x51.

**Table 3-5. Board ID memory Header Information**

| <b>Field Name</b> | Offset / Size     | <b>Value</b>   | <b>Comments</b>                                    |
|-------------------|-------------------|----------------|----------------------------------------------------|
| <b>MAGIC</b>      | 0000/4B           | 0xEE3355AA     | Header Identifier                                  |
| M_TYPE            | 0004/1B           | 0x1            | Fixed length and variable position board ID header |
| M_LENGTH          | 0005/2B           | 0x37           | Size of payload                                    |
| <b>B TYPE</b>     | 0007/1B           | 0x10           | Payload type                                       |
| <b>B LENGTH</b>   | 0008/2B           | 0x2E           | Offset to next header                              |
| <b>B NAME</b>     | 000A/16B          | AM69-SK        | Name of the board                                  |
| <b>DESIGN REV</b> | 001A/2B           | E1             | Revision number of the design                      |
| PROC_NBR          | 001C/4B           | 154            | PROC number                                        |
| <b>VARIANT</b>    | 0020/2B           | 1              | Design variant number                              |
| PCB REV           | 0022/2B           | E1             | Revision number of the PCB                         |
| <b>SCHBOM REV</b> | 0024/2B           | 0              | Revision number of the schematic                   |
| SWR_REV           | 0026/2B           | 1              | First software release number                      |
| <b>VENDORID</b>   | 0028/2B           | 1              |                                                    |
| <b>BUILD_WK</b>   | 002A/2B           |                | Week of the year of production                     |
| BUILD_YR          | 002C/2B           |                | Year of production                                 |
| <b>BOARDID</b>    | 002E/6B           | $\pmb{0}$      |                                                    |
| SERIAL_NBR        | 0034/4B           |                | Incrementing board number                          |
| DDR INFO          | <b>TYPE</b>       | $\mathbf{1}$   |                                                    |
|                   | Length            | $\overline{2}$ | Offset to next header                              |
|                   | <b>DDRcontrol</b> | $\overline{2}$ | <b>DDR Control Word</b>                            |
| MAC ADDR          | <b>TYPE</b>       | 1              | Payload type                                       |
|                   | Length            | 2              | Size of payload                                    |
|                   | MAC control       | $\overline{2}$ | MAC header control word                            |
|                   | MAC_adrs          | 192            |                                                    |
| END LIST          | <b>TYPE</b>       | 1              | <b>End Marker</b>                                  |

# <span id="page-21-0"></span>**4 Revision History**

NOTE: Page numbers for previous revisions may differ from page numbers in the current version.

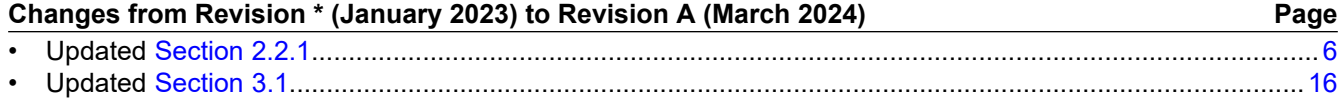

## **IMPORTANT NOTICE AND DISCLAIMER**

TI PROVIDES TECHNICAL AND RELIABILITY DATA (INCLUDING DATA SHEETS), DESIGN RESOURCES (INCLUDING REFERENCE DESIGNS), APPLICATION OR OTHER DESIGN ADVICE, WEB TOOLS, SAFETY INFORMATION, AND OTHER RESOURCES "AS IS" AND WITH ALL FAULTS, AND DISCLAIMS ALL WARRANTIES, EXPRESS AND IMPLIED, INCLUDING WITHOUT LIMITATION ANY IMPLIED WARRANTIES OF MERCHANTABILITY, FITNESS FOR A PARTICULAR PURPOSE OR NON-INFRINGEMENT OF THIRD PARTY INTELLECTUAL PROPERTY RIGHTS.

These resources are intended for skilled developers designing with TI products. You are solely responsible for (1) selecting the appropriate TI products for your application, (2) designing, validating and testing your application, and (3) ensuring your application meets applicable standards, and any other safety, security, regulatory or other requirements.

These resources are subject to change without notice. TI grants you permission to use these resources only for development of an application that uses the TI products described in the resource. Other reproduction and display of these resources is prohibited. No license is granted to any other TI intellectual property right or to any third party intellectual property right. TI disclaims responsibility for, and you will fully indemnify TI and its representatives against, any claims, damages, costs, losses, and liabilities arising out of your use of these resources.

TI's products are provided subject to [TI's Terms of Sale](https://www.ti.com/legal/terms-conditions/terms-of-sale.html) or other applicable terms available either on [ti.com](https://www.ti.com) or provided in conjunction with such TI products. TI's provision of these resources does not expand or otherwise alter TI's applicable warranties or warranty disclaimers for TI products.

TI objects to and rejects any additional or different terms you may have proposed.

Mailing Address: Texas Instruments, Post Office Box 655303, Dallas, Texas 75265 Copyright © 2024, Texas Instruments Incorporated